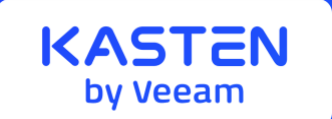

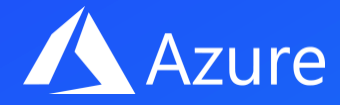

## **AZURE CONTAINER STORAGE & KASTEN K10**

## **QUICK START GUIDE**

## **Kasten K10 & Azure Container Storage**

Kasten by Veeam is excited to announce support for Azure Container Storage (ACS) on Azure Kubernentes Service (ACS). With Microsoft's [recent preview](https://learn.microsoft.com/en-us/azure/storage/container-storage/container-storage-introduction) of their new Azure Container Storage, which supports [Volume Snapshot capabilities,](https://kubernetes-csi.github.io/docs/snapshot-restore-feature.html) Kasten by Veeam can backup, move, and restore workloads in a crash-consistent manner while embracing the flexibility and benefits of multiple block storage offerings while using a single management interface.

Until now, storage offerings have been primarily focused for IaaS offerings, both from a cost and performance perspective. With the growing adoption of persistent data workloads within Kubernetes, Microsoft recognizes a need for a more optimized and flexible storage solution for containerized workloads. With the release of Azure Container Storage (ACS), customers gain the benefits of:

- Optimized Storage offering for containerized Kubernetes Workloads
- Support for multiple block storage offerings using a single driver
- Optimized Persistent Volume (PV) placement for cost optimization

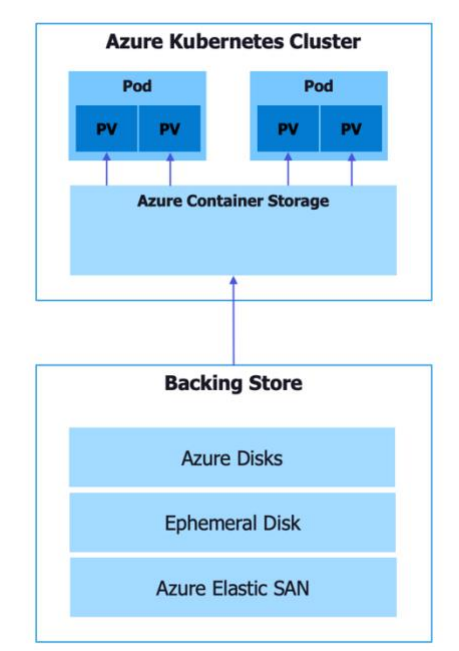

Microsoft has developed a single driver, following the CSI standards and K8s-native tools and CRDs to enable organizations to leverage different backing storage containerstorage.csi.azure.com.

The backing storage options are highlighted in the table below:

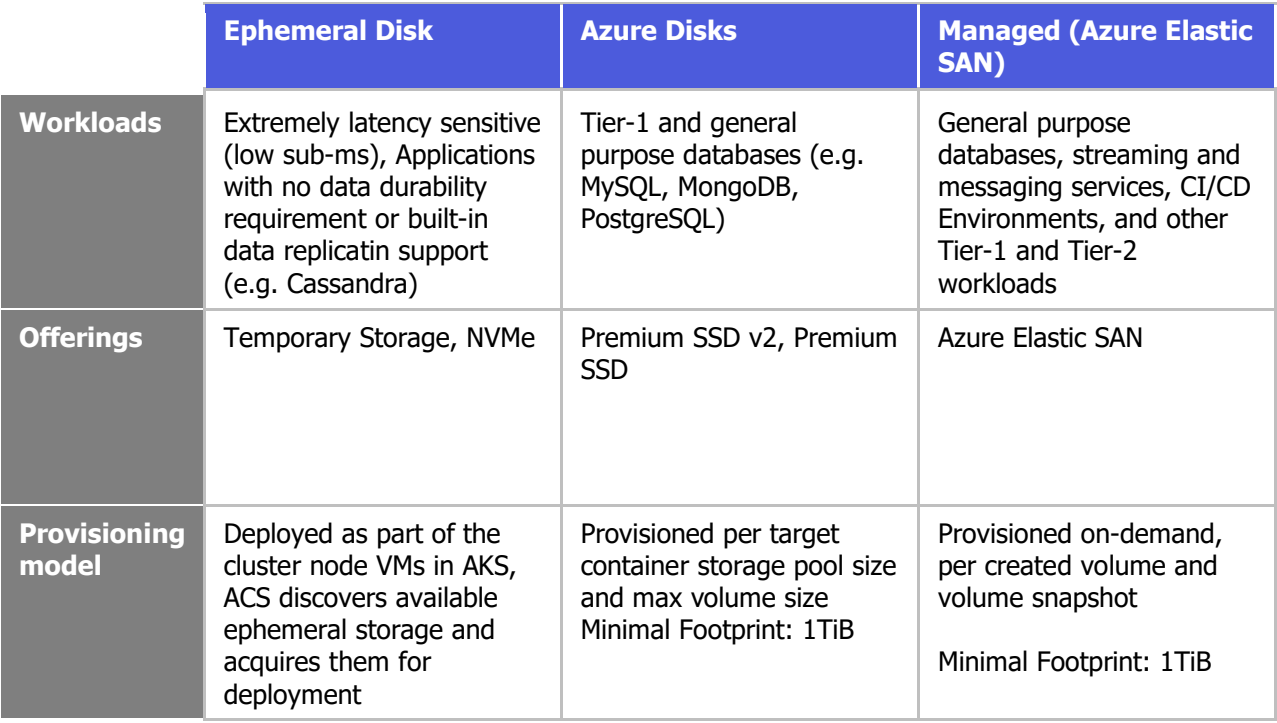

Below is an example of how to deploy and leverage the new Microsoft Azure Container Storage offering with Kasten to backup and protect workloads:

- 1. Follow the [Use Azure Container Storage with AKS Quickstart guide](https://learn.microsoft.com/en-us/azure/storage/container-storage/container-storage-aks-quickstart)
- 2. Choose which backing storage you would like to use for ACS. In this example, we will use [Azure Container Storage with Azure Disks](https://learn.microsoft.com/en-us/azure/storage/container-storage/use-container-storage-with-managed-disks)
- 3. Create a Storage Pool per the guidance in the link above.
- 4. Patch the storage classes, setting the newly deploy acstor-azuredisk storage class as the default storage class: kubectl patch storageclass default -p '{"metadata": {"annotations":{"storageclass.kubernetes.io/is-defaultclass":"false"}}}'

```
kubectl patch storageclass acstor-azuredisk -p '{"metadata": 
{"annotations":{"storageclass.kubernetes.io/is-default-
class":"true"}}}'
```
5. Create a VolumeSnapshotClass corresponding to the Azure Container Storage driver containterstorage.csi.azure.com, setting the annotation for Kasten:

```
cat <<EOF | kubectl create -f -
apiVersion: snapshot.storage.k8s.io/v1
kind: VolumeSnapshotClass
metadata:
  name: csi-acstor-vsc
```

```
 annotations:
    k10.kasten.io/is-snapshot-class: "true"
driver: containerstorage.csi.azure.com
deletionPolicy: Delete
parameters:
   incremental: "true"
EOF
```
6. Run k10\_primer to confirm all is configured correctly and Kasten can be deployed:

```
curl -s https://docs.kasten.io/tools/k10 primer.sh | bash
/dev/stdin csi -s acstor-azuredisk
```
7. Confirm the k10\_primer script executed successfully and the CSI Snapshot Walkthrough succeeds in the output:

```
CSI Snapshot Walkthrough:
  Using annotated VolumeSnapshotClass (csi-acstor-vsc)
  Successfully tested snapshot restore functionality. - OK
```
8. Install Kasten K10 via helm:

```
helm repo add kasten https://charts.kasten.io/
helm install k10 kasten/k10 --create-namespace -n kasten-io --set 
externalGateway.create=true --set auth.basicAuth.enabled=true --
set auth.basicAuth.htpasswd='<htpasswd user and password>'
Note: htpasswd can be generated using an online generator, such as https://www.web2generators.com/apache-
tools/htpasswd-generator
```
9. After a few minutes, all pods in the kasten-io namespace should start. Retrieve the external IP of the gateway-ext service:

```
kubectl get svc gateway-ext -n kasten-io
NAME TYPE CLUSTER-IP EXTERNAL-IP 
PORT(S) AGE
gateway-ext LoadBalancer 10.0.180.225 <external_ip> 
80:30908/TCP 4m29s
```
- 10.In a browser, navigate to the Kasten K10 UI via the external IP: http://<external\_ip>/k10/#
- 11.A username password and prompt should appear. Enter the credentials generated for the htpasswd used during the helm install above
- 12.Review the Terms of Service and if you agree, accept the terms
- 13.Congratulations! Kasten K10 is now deployed using Azure Container Storage and you're ready to begin configuring Kasten K10 Location Profiles, Policies, etc and backing up workloads:

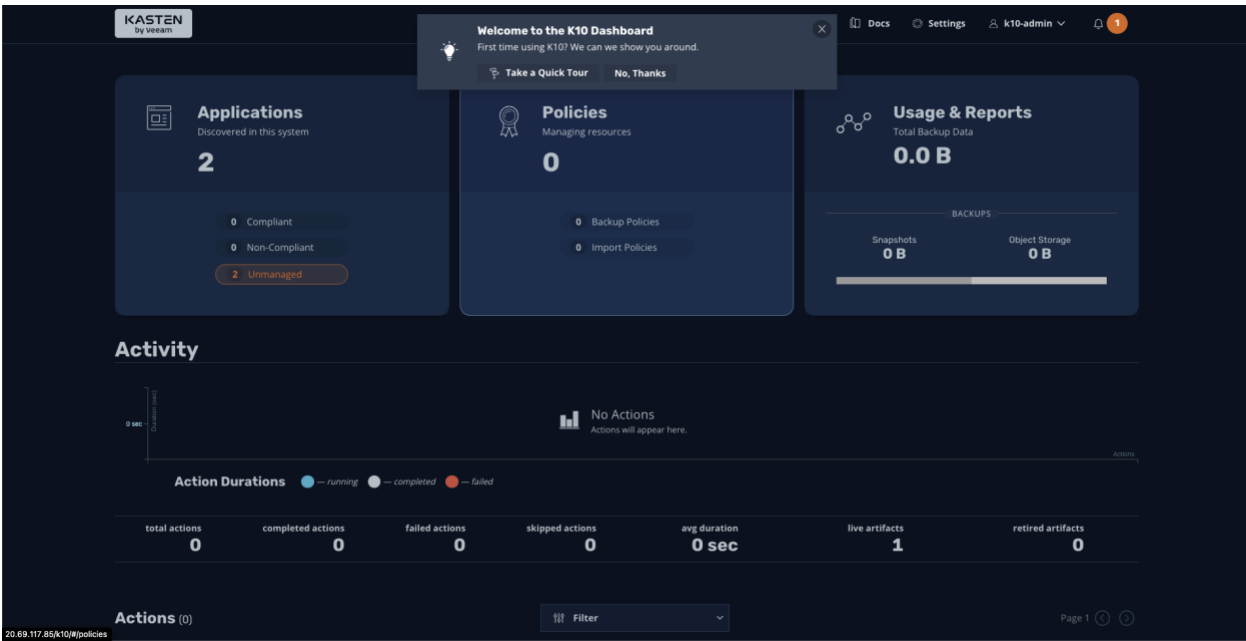

## **Learn More**

You can learn more about Kasten and why cloud native backup and recovery is the best way to protect your Kubernetes data and application workloads by reading our white paper, "[5 Kubernetes Backup Best Practices](https://www.kasten.io/5-kubernetes-backup-best-practices)."

To learn more about Microsoft [Azure Container](https://learn.microsoft.com/en-us/azure/storage/container-storage/) Storage, visit the **Azure Container** [Storage Documentation.](https://learn.microsoft.com/en-us/azure/storage/container-storage/)